## **Customer: How To Apply Port Forwarding**

Use this guide to enable port forwarding on your Wightman Supplied SmartRG router. For Port Forwarding on your own, customer supplied router, consult your router manufacturer.

NOTE: These instructions require access to your modem through a physical connection. Please proceed with the steps below on a computer or laptop that is connected to your modem via an Ethernet Cable.

## Step-by-step guide

1. Go to your internet browser (i.e. Chrome, Firefox, or Internet Explorer) and enter<https://smartrgacs.wightman.ca/prime-home/control-panel>

Login with your modem default credentials as supplied by Wightman Tech Support. If you are unable to login, please contact support for assistance. The first time you log in, you will be asked to change your passphrase.

2. Navigate to the Port Forwards from the left hand menu, under advanced.

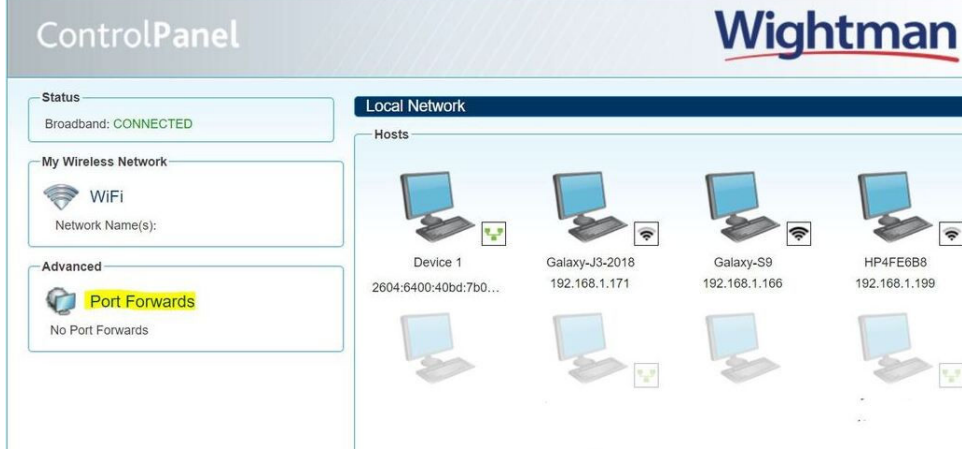

3. Now select **Add Port Forward**

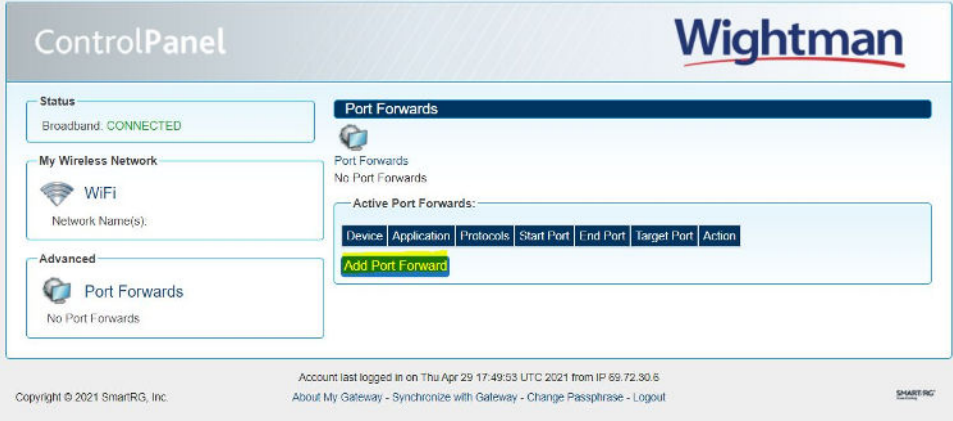

4. Now enter in the settings for the Port Forward you need to add

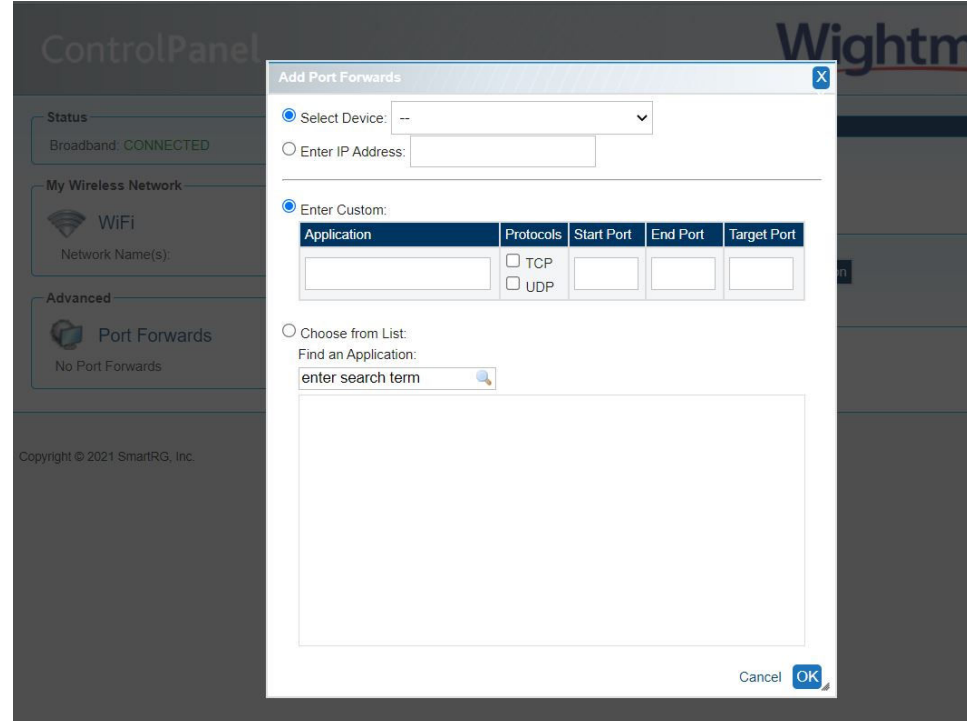

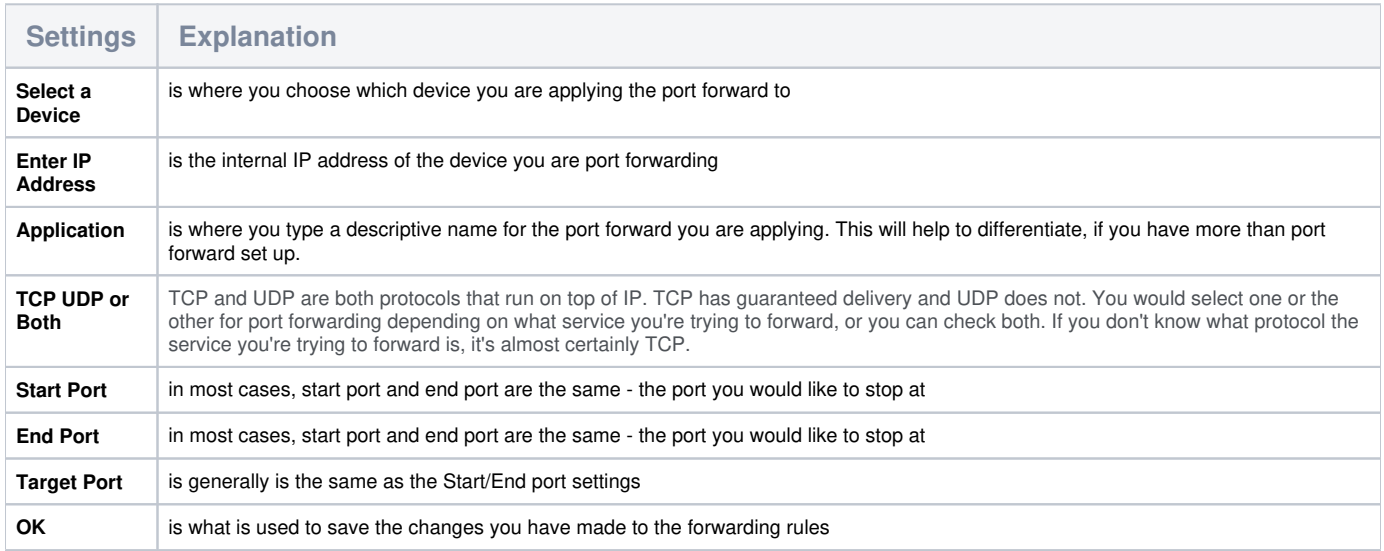

Sample configured Port Forward:

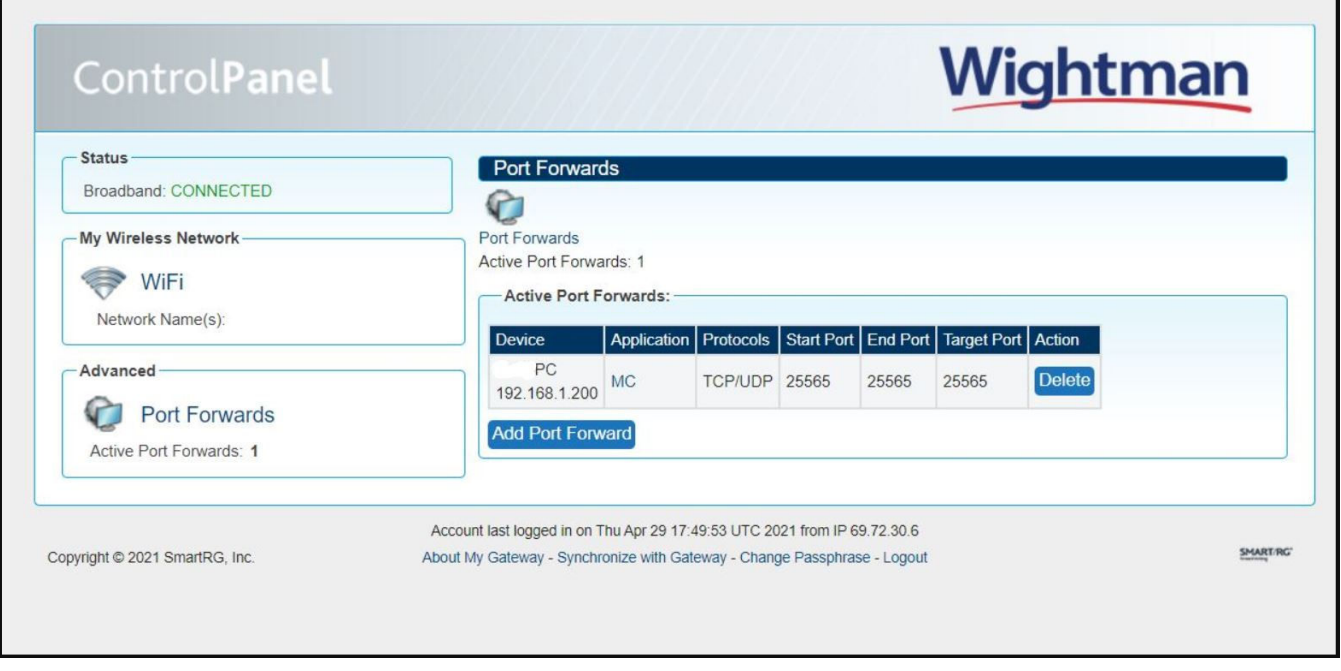

For additional support, visit us at Wightman.ca/support, or phone 1-877-327-4440